# **Logging (J2EE only)**

The Natural Web I/O Interface client and Natural for Ajax use the Java Logging API. In case of problems with the Natural Web I/O Interface client or Natural for Ajax, you can enable logging and thus write the logging information to an output file. This should only be done when requested by Software AG support.

You configure logging using the configuration tool.

#### **Note:**

Some logging information is also written to the console, regardless of the settings in the configuration file. The console shows the information which is normally provided by the logging levels SEVERE, WARNING and INFO.

This chapter covers following topics:

- [Name and Location of the Configuration File](#page-0-0)
- [Logging on Sun Java System Application Server](#page-0-1)
- [Logging on JBoss Application Server](#page-1-0)
- [Invoking the Logging Configuration Page](#page-1-1)
- [Overview of Options for the Output File](#page-3-0)

#### <span id="page-0-0"></span>**Name and Location of the Configuration File**

The name of the configuration file is *natlogger.xml*. The path to this file depends on the application server and type of client that you are using.

**JBoss Application Server** Natural Web I/O Interface client:

*<application-server-install-dir>server/default/deploy/naturalunicode.rar/log*

Natural for Ajax:

*<application-server-install-dir>/server/default/deploy/njx<nn>ra.rar/log*

**• Sun Java System Application Server** Natural Web I/O Interface client:

*<application-server-install-dir>/domains/domain1/applications/j2ee-modules/naturalunicode/log*

Natural for Ajax:

<span id="page-0-1"></span>*<application-server-install-dir>/domains/domain1/applications/j2ee-modules/njx<nn>ra/log*

#### **Logging on Sun Java System Application Server**

On Sun Java System Application Server, the logging information is written to the normal server log. That is because Sun Java System Application Server uses the same Java Logging API as the Natural Web I/O Interface client and Natural for Ajax. You can thus use a powerful Sun Java System Application Server tool, the Log Viewer, for analyzing the log. The Log Viewer is started from the web-based Admin Console; for further information, see the documentation of the Sun Java System Application Server.

We recommend that you disable the file handler in the configuration file *natlogger.xml*. Thus, you avoid that the logging information is written to two different log files (that is, the normal server log and the output file defined in *natlogger.xml*).

### <span id="page-1-0"></span>**Logging on JBoss Application Server**

JBoss Application Server uses a different logging API (log4j). In this case, we recommend that you enable the file handler in the configuration file *natlogger.xml*.

## <span id="page-1-1"></span>**Invoking the Logging Configuration Page**

The content of the configuration file *natlogger.xml* is managed using the **Logging Configuration** page of the configuration tool.

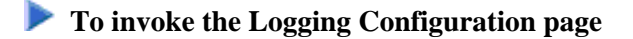

1. In the frame on the left, choose the **Logging Configuration** link.

The **Logging Configuration** page appears in the right frame. Example for the Natural Web I/O Interface client:

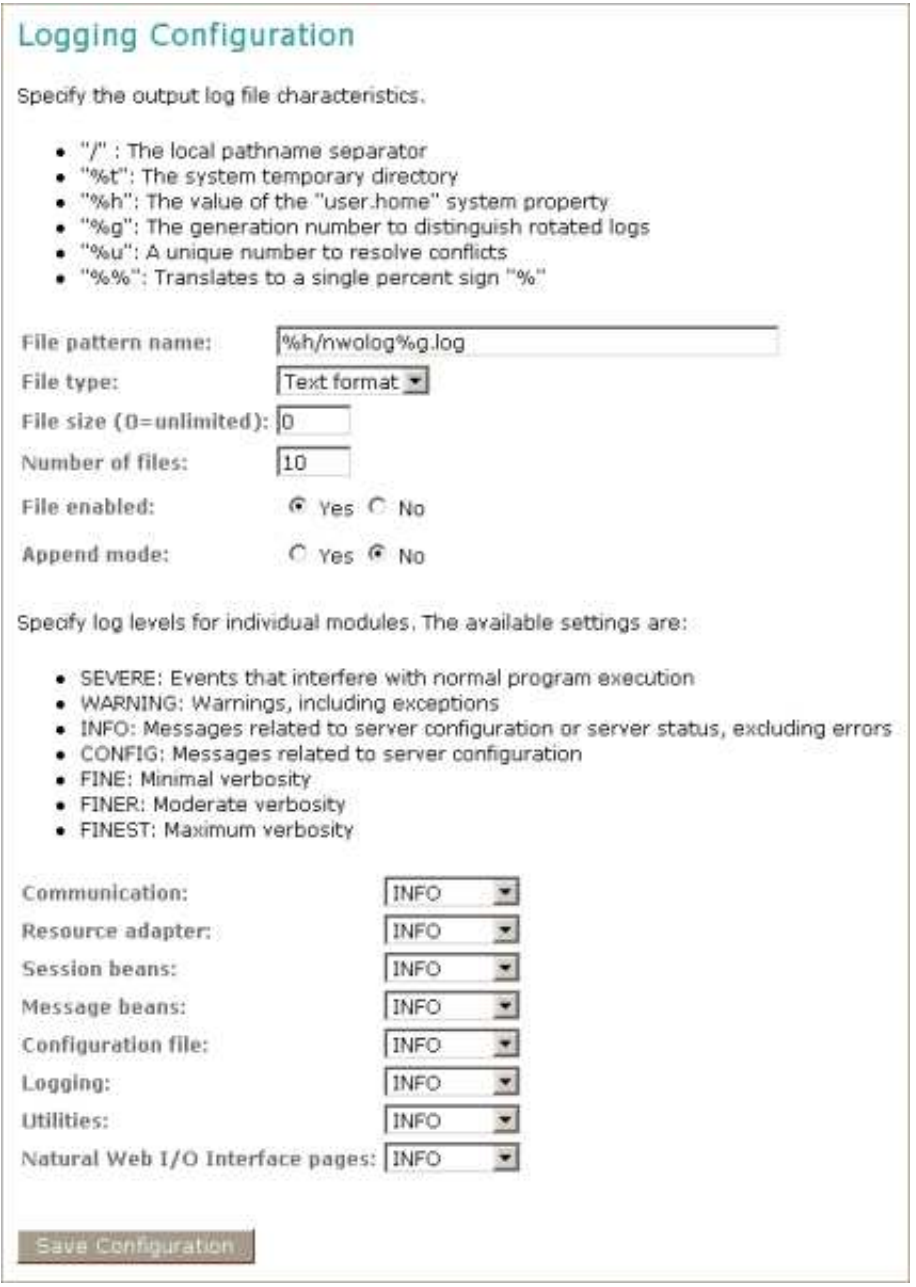

With Natural for Ajax, additional modules are provided at the bottom of the **Logging Configuration** page.

- 2. Specify the characteristics of the output file as described below in the section *[Overview of Options](#page-3-0) [for the Output File](#page-3-0)*.
- 3. Specify the log levels for individual modules by selecting the log level from the corresponding drop-down list box.

A brief description for each log level is provided on the **Logging Configuration** page.

4. Choose the **Save Configuration** button to write the modifications to the configuration file.

#### **Caution:**

When you do not choose the **Save Configuration** button but logout instead or leave the configuration tool by entering another URL, your modifications are not written to the configuration file.

### <span id="page-3-0"></span>**Overview of Options for the Output File**

The following options are provided for specifying the characteristics of the output file:

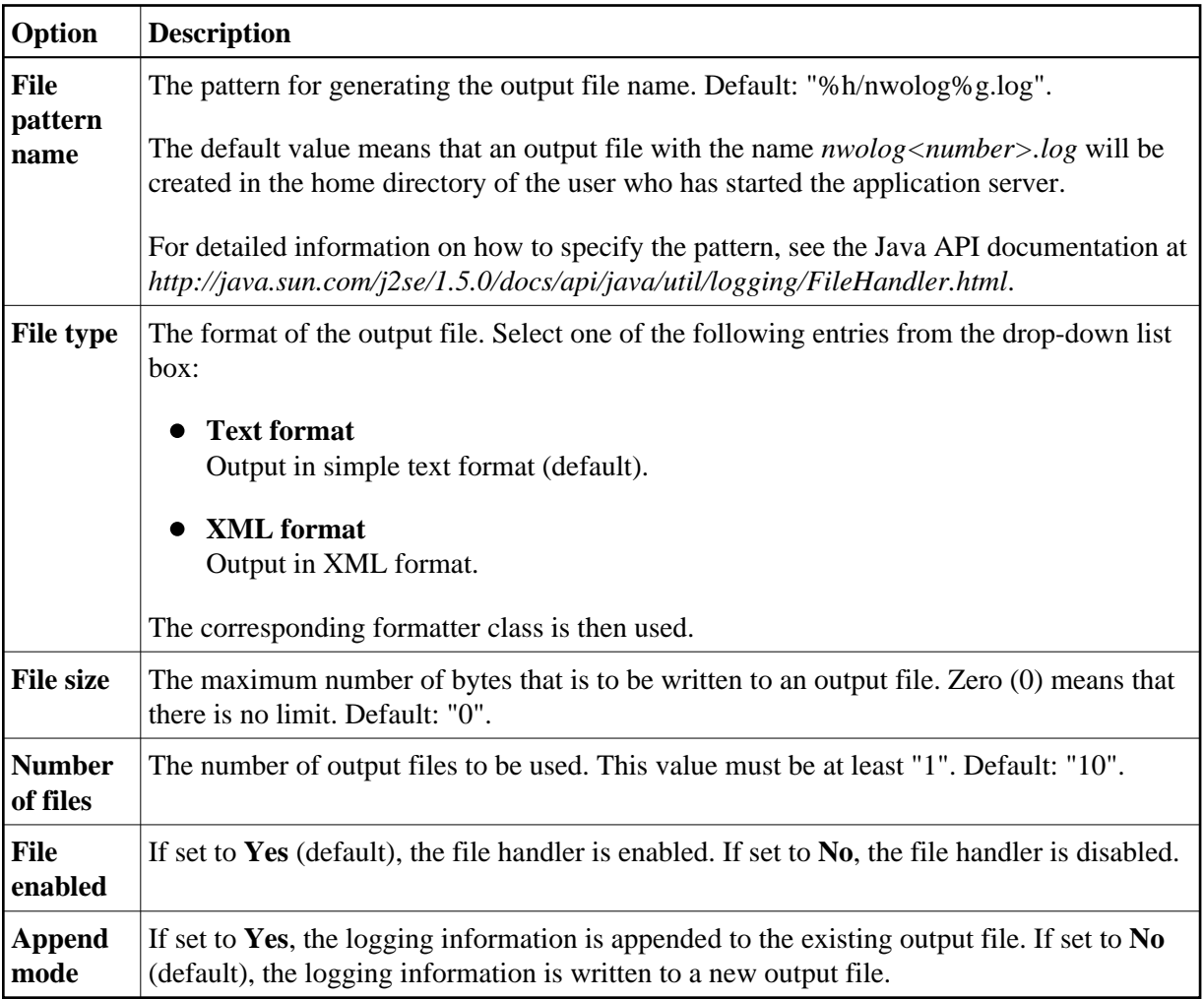